# **PC-KfiVTTfiJfl 2 88**

## **PC kayttajat ry:n jasenlehti**

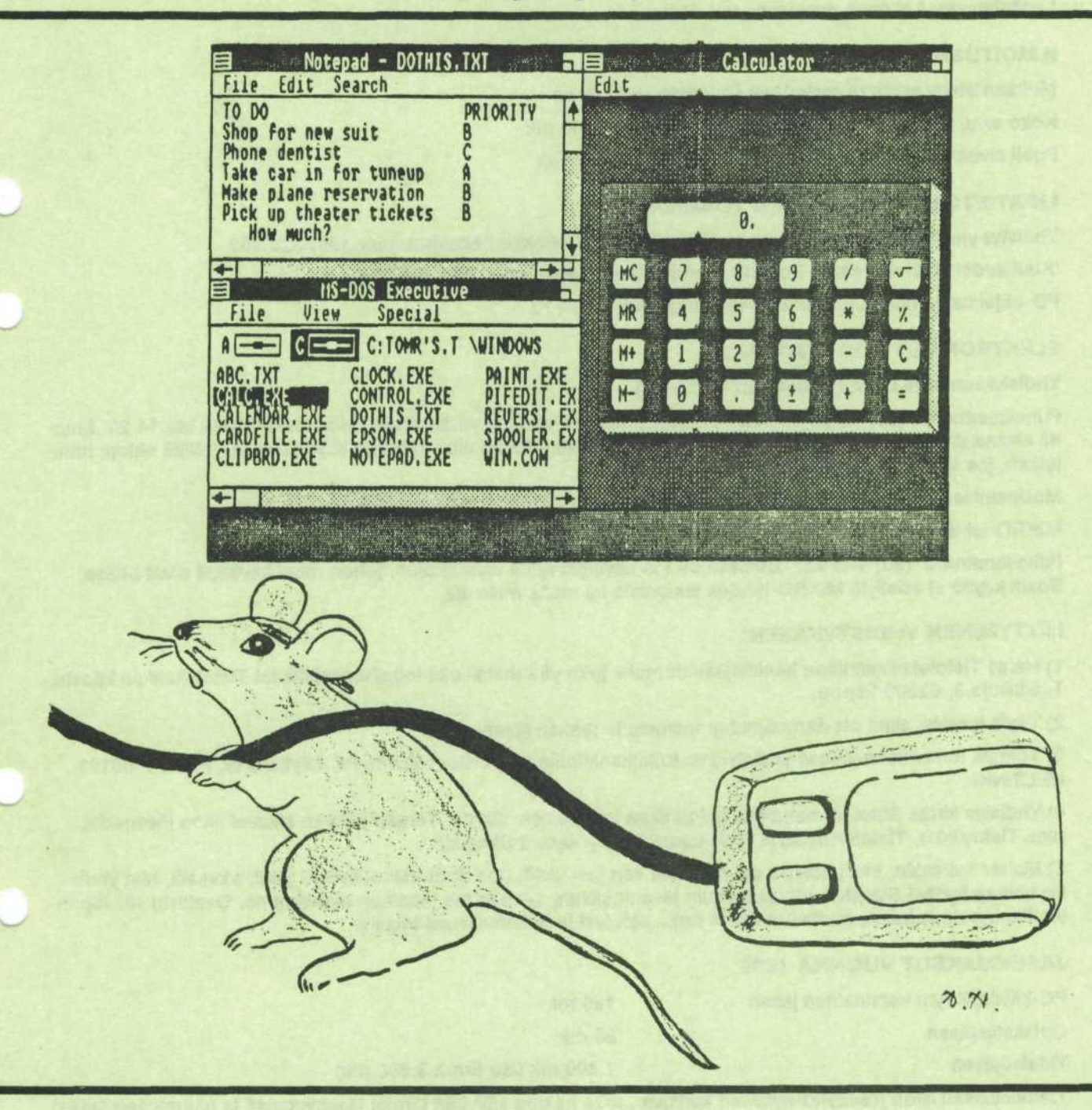

Päätoimittaja: Tapio Hietamäki Puh. (t) 151 3253 Tolmitus: Karl Kiravuo, Timo Pyörny, Jarl Nopanen Postiosoite: PC-käyttäjät ry, PL 494, 00101 HELSINKI

#### **PC KAYTTXJAT RY:**

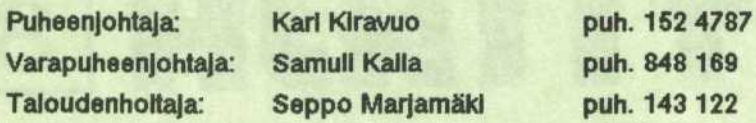

#### **LEHDEN ILMESTYMINEN:**

Lehtl ilmestyy kolmena numerona vuodessa.

#### **ILMOITUSHINNAT:**

**Mukaan** llltetty erlliinen **materlaall** soplmuksen **mukaan**

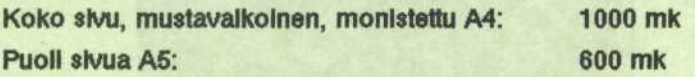

#### **LISATIETOJA YHDISTYKSEN TOIMINNASTA:**

Yhdlstys yleensa: **Karl Klravuo, puh. (90) 152 4787 ja** Pekka Seilovlrta, **puh. (90) 522 962**

**'Kuukauden 2.** tllstal' sarja: Perttl Huotarl tal Marttl **Lalho, puh. (90) 143 122**

**PD ohjelmat ja nllden jakelu:** Ralmo Janka, **puh. 174 772**

#### **ELEKTRONISET POSTILAATIKOT:**

Yhdistyksen oma boxi: (Holtaa Jari Nopanen)

Puhelinnumerot: (90) 60 80 70 ja 61 21 545. Edellinen on vain yhdistyksen jäsenten käytössä klo 14·23. Muuna alkana linja on kaikkien käytettävissä. Jäikimmäinen linja on alna kaikkien käytettävissä. (Näitä ehtoja muutetaan, jos kuormltussuhteet muuttuvaL)

Modeemiasetukset: No parity, 8 bit, 1 stop bit.

MIKRO lehden boxl: (Holtaa Mikro lehden tolmitus/Karl Tyllliä)

Puhelinnumero: (90) 143 227. Boxissa on PC käyttäjät ry:lle varattu alue, johon muut käyttäjät eivät pääse. Boxin käyttö ei edellytä MIKRO lehden tilaamista tai multa maksuja.

#### **LIITTYMINEN YHDISTYKSEEN:**

1) Hankl Tietoteknlikan **lltton** henkllbiSsenlomake joko yila malnituilta tolmlhenklloilta **tal Tletoteknllkan Illtosta,** Tulkinkuja **3, 02600** Espoo.

2) Täytä lomake siinä olevien ohjeiden mukaan ja maksa jäsenmaksu.

3) Tolmita lomakkeen yläosa yhdistyksen tolmihenkilöille tai postlosoitteella PC käyttäjät ry, PL 494, 00101 **HELSINKI** 

4) Yhdistys kirjaa Sinut jäsenekseen ja toimittaa lomakkeen liittoon. Tämän jälkeen alkavat liiton jäsenedut, mm. Tietoviikko, Tietotekniikka ja ATK vuosikirja hyödyttää Sinuakin.

5) Mulsta kultenkin, että yhdistys on yhtä kuin sen jäsenistö. Jos Sinä haluat hyötyä yhdistyksestä, niin yhdistys haluaa hyötyä Sinusta - muutakin kuin jäsenmaksun, senhän me jokainen maksamme. Osailistu siis tapahtumlln, kysele aslolsta, mutta tuo mybs omla tletojasl ja kokemukslasl tolsllle.

#### **JASENMAKSUT VUONNA 1988:**

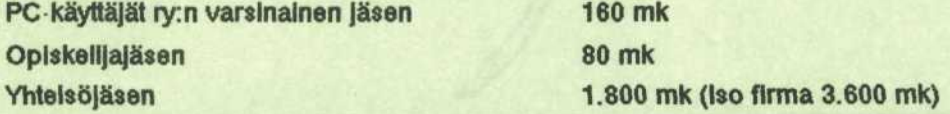

Tietotekniikan liiton jäsenyhdistykseen kuuluva, joka haluaa säilyttää tämän jäsenyytensä ja haluaa sen lisäksi **IllttyS yhteen tal** useampaan **muuhun** jasenyhdlstykseen, **maksaa jokalselle muulle yhdlstykselle ns. kakkosjäsenmaksun 80 mk** 

**Vuoden loppupuollskolla** lilttyvllta maksu **on puolet koko** vuoden maksusta.

#### **YHDISTYKSEN POSTIOSOITE:**

PC käyttäjät ry **PL 494 00101 HELSINKI**

# **PC-KfiVTTfiJli 2 88**

### **PC-kayttajat ry:n jasenlehti**

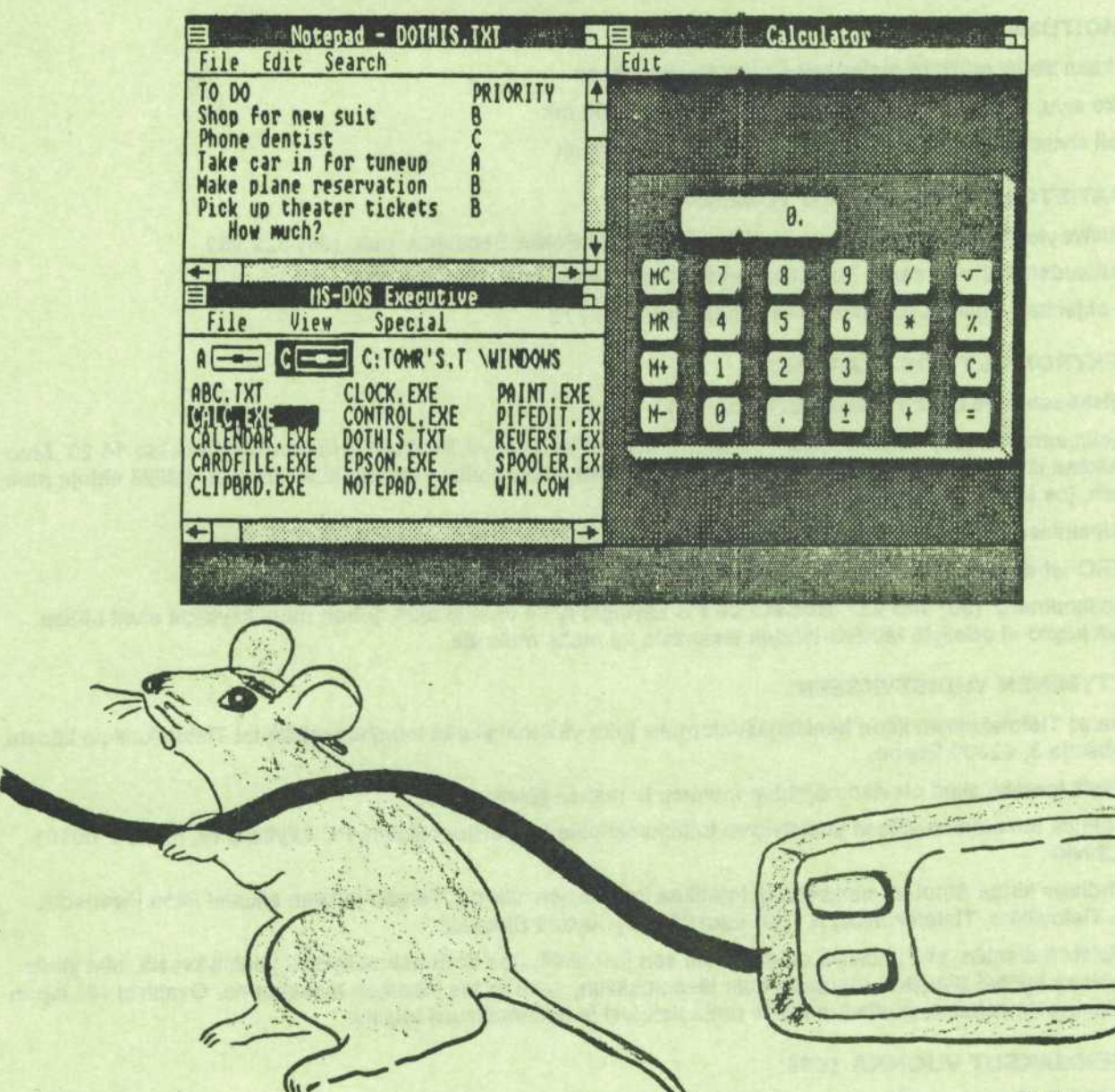

 $78.74.$ 

Päätoimittaja: Tapio Hietamäki Puh. (t) 151 3253 **Tolmitus: Karl Kiravuo, Timo Pyörny, Jarl Nopanen** Postiosoite: PC-käyttäjät ry, PL 494, 00101 HELSINKI

#### **PC KXYTTKJAT RY:**

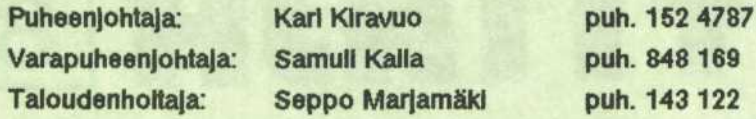

#### **LEHDEN ILMESTYMINEN:**

Lehtl ilmestyy kolmena numerona vuodessa.

#### **ILMOITUSHINNAT:**

**Mukaan** illtetty erlliinen **materlaall** soplmuksen **mukaan Koko** slvu, **mustavaikolnen, monlstettu A4: 1000 mk** Puoii slvua **AS: 600 mk**

#### **USXTIETOJA YHDISTYKSEN TOIMINNASTA:**

Yhdistys yleensä: Karl Kiravuo, puh. (90) 152 4787 ja Pekka Seltovirta, puh. (90) 522 962

'Kuukauden 2. tiistal' sarja: Pertti Huotari tal Martti Lalho, puh. (90) 143 122

PD ohjelmat ja niiden jakelu: Raimo Jänkä, puh. 174 772

#### **ELEKTRONISET POSTILAATIKOT:**

Yhdistyksen **oma box): (Hoitaa Jarl Nopanen)**

Puhelinnumerot: (90) 60 80 70 ja 61 21 545. Edellinen on vain yhdistyksen jäsenten käytössä klo 14·23. Muu**na alkana** linja **on kalkklen** kaylettavissa. Ja'lkimmainen **llnja on alna kalkklen** kaytetta'vlssa. (Naita **ehtoja muu tetaan,** jos kuormltussuhteet **muuttuvat)**

**Modeemlasetukset: No parity, 8 bit, 1 stop** bit.

MIKRO lehden **boxl: (Hoitaa** Mikro lehden tolmitus/Kari Tyllila)

Puhelinnumero: (90) 143 227. Boxissa on PC käyttäjät ry:lle varattu alue, johon muut käyttäjät eivät pääse. Boxin käyttö ei edellytä MIKRO lehden tilaamista tai multa maksuja.

#### **LIITTYMINEN YHDISTVKSEEN:**

**1)** Hank! Tletoteknllkan liiton henkilojasenlomake **Joko** ylla **malnltultta** toimlhenklloilta tal Tietoteknllkan liitosta, **Tulklnkuja 3, 02600** Espoo.

**2)** Tayta **lomake** sima **olevlen ohjelden mukaan ja** maksa jasenmaksu.

**3) Tolmlta** lomakkeen yiaosa yhdistyksen **tolmlhenkllOllle tal** postlosoitteella PC **kSyttSjat ry, PL 494, 00101 HELSINKI**

**4)** Yhdlstys kirjaa **Slnut** jasenekseen **Ja** tolmlttaa **lomakkeen Illttoon.** Taman **ja'lkeen alkavat** liiton **jasenedut, mm.** Tletovllkko, Tietoteknllkka Ja ATK vuoslklrja hyodyttaa **Slnuakln.**

**5)** Muista **kuttenkln,** etta yhdistys on yhta kuln sen jasenlsto. Jos Sina **haluat** hyotya yhdlstyksesta, **nlln yhdls tys haluaa** hyotya **Slnusta muutakin kuln** jasenmaksun, senhan **me** jokainen maksamme. **Osalllstu slls tapah tumlln,** kysele aslolsta, **mutta tuo** myos **omla** tletojasi **Ja kokemukslasl tolsllle.**

#### **JASENMAKSUT VUONNA 1988:**

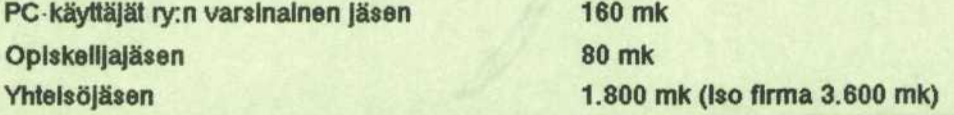

**Tletoteknllkan liiton** jasenyhdlstykseen **kuuluva, Joka haluaa** sailyttaa taman jasenyytensa **Ja haluaa sen** ilsaksi liittyayhteen **tal useampaan** muuhun Jasenyhdistykseen, **maksaa Jokalselle** muulie **yhdlslykselle ns. kakkos** jasenmaksun **80 mk**

**Vuoden loppupuollskolla** lilttyvllta **maksu on puolet koko vuoden maksusta.**

#### **YHDISTYKSEN POSTIOSOITE:**

PC käyttäjät ry PL 494 00101 HELSINKI

## Sivuntaittoa julkaisuoh jelmalla

Kasitteesta DeskTop Publishing (DTP) on kirjoitettu viimeisten kahden vuoden aikana ahkerasti mikroalan lehdissa. DeskTop Publishing-sanalle ei ole vielä keksitty hyvää vakiintunutta suomenkielistä vastinetta. Termi tarkoittaa järjestelmää, jossa julkaisun laatimistoimista yhdistyvät tekstin latominen ja taitto.Toistaiseksi on käytetty enimmakseen ilmausta poytapaino ja myös vastinetta julkaisujärjestelmä. Sellainenkin sanahirviö kuin näyttöruutuasemointi on tuotu esiin. Hieman siedettävämmistä suomennoksista mainittakoon näyttötaitto ja omapainatus.

Käytän tässä termiä julkaisuohjelma. Tarkoitan silla ohjelmaa, jonka avulla voi suorittaa erilaisten julkaisujen sivuntaittoa mikron kuvaruudulla. Julkaisuohjelmia on nykyaan saatavissa aina 8-bittisista kotimikroista alkaen. Commodore 64-mikrolle on saatavissa mm. Printfox- ja Pagefox-ohjelmat, joilla pystyy tekemään pienimuotoisia julkaisuja. Apple on ollut edelläkävijä julkaisuohjelmien alueella Macintosh-mikroineen. Perassa ovat seuranneet PC-mikroille kehitetyt julkaisuohjelmat, joista tunnetuimmat lienevat Pagemaker ja Ventura. Pagemaker on Windows- ja Ventura GEMpohjainen.

Julkaisuohjelmiin liittyy vielä paljon ongelmia. Skandinaaviset merkit saattavat kadota siirrettäessä tietoja teksturilla tehdystä tekstitiedostosta julkaisuohjelman käsiteltäväksi. Jos teksti on muotoiltua, osa tekstista voi kadota tai muuttaa muotoaan siirrossa. Jollakin piirto-ohjelmalla tehty kuva voi muuttaa melkoisesti muotoaan, kun se siirretään julkaisuohjelmaan. Tässä on mainittu vain muutamia niista ongelmista, joita viela esiintyy julkaisuohjelmissa Koko ajan tapahtuu kuitenkin kehitystä, joten aikanaan saamme parempia versioita, joissa ei ole enää lastentauteja.

Useita lehtiä on jo toimitettu käyttäen apuna julkaisuohjelmaa. Eräässä lehdessä mainittiin, etta kyseinen lehden numero plajaytettiin Pagemakerilla koemielessa. Kokeilua tämä on myös PC·KÄYTTÄJÄ·lehden osalta. Tulostus on suoritettu matriisikirjoittimella, joten jalki ei ole vielä kovin hyvää. Ehkä myöhemmin voidaan käyttää laser-kirjoitinta, jolloin luettavuus paranee toivon mukaan entisestään.

#### **Tapio Hietamäki**

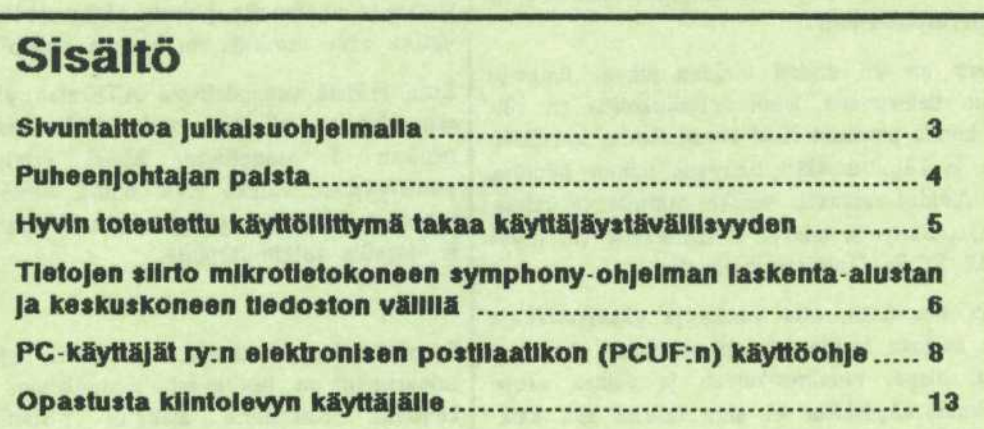

#### **Kansl**

Ikkunat ja hiiri näyttelevät yhä tärkeämpää osaa mikrojen käyttöliittymässä. Monessa mikrossa nämä ovat jo vakiovarusteita. Kun OS/2 tulee laajempaan käyttöön ja Presentation Manager markkinoille, tällöin hiiri, ikkunat ja ikonit (kuvakkeet) saavat lisää käyttäjiä. On siis syytä totutella hiiren käyttöön jo nyt.

Taman lehden postituksen maksaa **Yritysmikrot Oy, Helsinki.**

# **Puheenjohtajan palsta**

30.3.1988 vietettiin IBM PC:n Suomeen tulon 5-vuotisjuhlaa. Helsingin alueella oli isot kemut ainakin Sophisticsilla ja Businessmanilla, siis jälleenmyyjillä. Sophistics Oy juhli lisäksi uutta upeaa taloaan Clarissa

19.7.1988 tayttaa vuorostaan PC-KAYTTAJAT ry. 5 vuotta. Kunnioitettava ikä PC-ajanlaskun mukaan, ja sopii hyvin tuohon edellä olevaan. Voitaisiin siis päätellä, että pojat olivat vankasti ajan hermolla yhdistysta perustaessaan.

Mutta, mutta,... kuka muistaa vielä, mitä oli ennen Floraa? Tuohon aikaan CP/M oli vallitseva käyttöjärjestelmä, jota myös toimistoissa kaytettiin. Ja sitten oli tietysti Apple. Lisaksi oli sekalaisia ja takuulla yhteensopimattomia järjestelmiä siellä täällä. Tekstiä kirjoitettiin WordStarilla, joka oli 'eräs parhaista saatavissa olevista tekstiohjelmista'. Laskenta tehtiin Visicalcilla.

Meidan perheeseemme hankittiin ensimmainen CP/M-kone jo lokakuussa 1982. Se oli varsin etevä kone siihen aikaan. Muistia oli mahtavasti 64 kb ja siinä oli yksi peräti 320 kb lerppuasema. Kone oli Sanyo MBC-1000, jonka mukana tuli kaksi ohjelmaa: WordStar ja Calcstar. Tulostimeksi ostettiin samalla kiekkokirjoitin Brother HR-1. Myöhemmin vaihdoin täysikorkean levyaseman kahteen puolikorkeaan.

Esimerkiksi tämä oli siis ennen Floraa. Merkittävintä asiassa on kuitenkin, että kone on edelleen päivittäisessä käytössä ja tuon kirjoittimen ansiosta tekee jalkea, johon matriisikirjoittimet alkavat vasta tänä päivänä yltää 24- tai 48-neulaisuudellaan.

Tuolla Sanyolla on kirjoitettu pari kirjaa, lukuisia käännöstöitä ja jatkuvana virtana yksittäisiä papereita. Tänä aikana tietokoneessa on ollut vain yksi vika: yksi muistipiiri hajosi. Kone itse kertoi selväkielellä, että muistissa oli vikaa. Kirjoittimeen on kerran vaihdettu kirjoituspään nostosolenoidi, ja kone on samalla peruspuhdistettu.

Tietenkin perheeseen on yli viiden vuoden aikana ilmestynyt joukko muitakin tietokoneita, joten vertailukohtia on riittävästi. Moniajokin toimii: pannaan IBM-klooni töihin, kävellään toiseen huoneeseen ja käynnistetään Sanyolla toinen homma. Järmälä sanoi sitä Adidas-verkoksi, vaikka minulla se taitaakin olla Nokia-verkko. Sanyolla tehdyt CP/M-tekstit voi myös helposti siirtää IBM PC:lle Uniform-ohjelmalla.

Tällä kaikella pyrin sanomaan, että vanha ja yksinkertainen laite, jota kuitenkin osataan hyvin käyttää, palvelee ehkä paremmin kuin uusi, hieno, monimutkainen ja vaikea vehje. Sama koskee ohjelmia. Myöskään ei aina tarvita sitä kaikkein uusinta lisälaitetta, joka lisää koneen nopeutta arvosta 180 arvoon 220, kun korvien vali toimii nopeudella 5.

\* \* \*

Palataan siihen yhdistyksemme 5-vuotiseen olemassaoloon. Tämmöinen vuosimäärä ei mitenkään ole suuren juhlan väärtti, mutta onhan sekin sentään alku johonkin. Juhlista tuskin kuitenkaan kannattaa 19.7. puhua, kaikkihan ovat lomalla. Kylla ovat pojat olleet aikoinaan innostuneita, kun perustava kokous on todella saatu koolle tuollaisena ajankohtana.

Luulenpa että on parasta järjestää vähän tavallista parempi tarjoilu johonkin syksyn kokoukseen ja vietetään juhlaa 'työn merkeissa'.

Uusi lehti on kääntynyt elektronisen postilaatikkomme lyhyessa historiassa. Anoimme ja saimme Tietotekniikan liitolta apurahan oman boxikoneen hankintaa varten. Tahanastinen konehan oli vuokrattuna, koska toimintaa aloitettaessa ei tiedetty mikä konekoko ja mitkä ominaisuudet tarvittaisiin.

Samalla on sovittu, että Tietotekniikan liittoon kuuluvat muut järjestöt voivat halutessaan perustaa postilaatikkoomme oman kokousalueensa, johon ulkopuoliset eivät pääse. Lisäksi käynnistetään joitakin kaikille avoimia ilmoitustauluja liiton niirissa tapahtuvan toiminnan tiedottamista varten.

Tama tulee mahdolliseksi heti kun, uusi kone kaynnistyy. Kyseessä on Fintronicin myymä Intel PC 386 ja siinä Unix 386-ohjelma.

Jari Nopanen perehtyy parhaillaan uuteen laitteistoon, joka saatiin muutama päivä sitten. Ainakin aluksi näytti siltä, että vehkeissä on jotakin pientä vikaa. Jos näin on, niin samalla voidaan testata maahantuojan takuu ja muu tuki. Kerrotaan käyttäjän kokemukset sitten seuraavassa lehdessä.

\* \* \*

Jäsenmäärä on 15.5.88 noussut 458:an. Viimeksi firmakäynnilla IBM:ssa oli osanottajia 48, ilmoittautuneita oli kymmenkunta enemmän. ATK-Instituutissa pidettyjen tiistaitilaisuuksien osanottajamäärä on pyörinyt siinä parinkymmenen kieppeillä tilaisuutta kohti.

Kaikkiaan kevätkausi on ollut hyvä kokemus ja antoisaa aikaa yhdistyksen toiminnassa. Kaikki tilaisuudet on eraista keuksista huolimatta pidetty. Joka lahtoon on vakea riittanyt, vaikka alan ihmisilla on tarjolla paljon muutakin menoa.

Luin eräästä suomalaisesta ATK-alan yhdistyksestä, jonka jäsenmäärä on yli 300, mutta jonka vuosikokouksessa oli malleen 4 osanottajaa. Miksi ihmiset haluavat kuuiua yhdistykseen, vaikka eivät halua tehdä mitään oman yhdistyksensä toiminnan ylläpitämiseksi? Siinä olisi sosio- tai muille -logeille tutkimuskohde.

\* \*

Syyskaudeksi on tiedossa runsaasti ohjelmaideoita, ja tapahtumarunko on luultavasti samanlainen kuin oli nyt kevätkaudella. Kokeiluna aloitetut tiistaitilaisuudet saavuttivat riittävästi suosiota, mutta aiheiden käsittely oli liian valmistelematonta ja satunnaista. Tilaisuuksia kuitenkin jatkettaneen uusin eväin.

Lopuksi toivotan kaikille hyvää kesää. Toistan saman minkä sanoin vuosi sitten vastaavassa tilanteessa: Mieluummin sun burn kuin burn out. Vaihtakaa valilla vapaalle.

 $*$   $*$ 

# **Hyvin toteutettu kayttolirttyma takaa kayttajaystavallisyyden**

**Tietotekniikka lehdessä on julkaistu alkaisem**min artikkell, jonka otsikko julisti, että käyttäjäystävällisyys on ruma sana. Näin varmaan onkin. Kysymyksessä on suora käännös englannin sa**nasta user friendliness.**

**Sanalla user Interface on monta suomennosta, Joista mainittakoon käyttäjällitäntä, käyttäjällitty**mä, käyttöliitos jne. Käytän itse tässä lutussa sanaa käyttöilittymä. Mielestäni hyvää suomalaista **nlmeS el ole ainakaan vlelfi keksitty. Val tietaa** kö joku ytimekkään suomennoksen.

Valkka sanat käyttäjäystävällisyys ja käyttöliittymä ehkä ovat rumla, niiden sisältämä asia on merkityksellinen. Kun nykyään melkein jokaisen pöydällä on mikro tai pääte, käyttöilittymään pitää todella kiinnittää huomiota. Käyttöilittymäilä on huomattava taloudellinen merkitys, sillä se valkuttaa tietojärjestelmän tuottavuuteen.

#### **GRAAFINEN KAYTTOUITTYMA MIKROYMPARISTOSSA**

Xerox-yhtyma on ollut edellakavija edistyksellisen kayttöliittymän kehittämisessä. Palo Alton tutkimuskeskuksessa (PARC) kehitettiin vuonna 1973 Alto-tietokone, jota voidaan pitää henkilökohtaisen tietokoneen prototyyppinä. Jo tässä laitteistossa oli hiiri ikkunoineen.

Vuonna 1981 Xerox julkisti STAR-työaseman, johon kuului myös hiiri. Työasemassa käytettiin ikkunatekniikkaa ja ikoneita. Ikoni on pieni kuva, joka esittää jotakin suurempaa kokonaisuutta esim. ohjelmaa tai tiedostoa. Ikonista on kaytetty mm. suomennoksia kuvake, kuvas ja kuvite. STAR-työasema ei levinnyt kuitenkaan laajempaan käyttöön.

Apple kaytti Lisa-mikrossaan Xeroxin kehittamia ideoita kuten hiirta, ikkunoita ja ikoneita. Mikro oli kuitenkin liian kallis eikä se mennyt kaupaksi odotetulla tavalla. Niinpä Apple julkisti vuoden 1984 tammikuussa halvemman riisutun mallin Macintoshin, joka on saavuttanut melkoisen suosion helppokayttoisyyden ansiosta. Macintosh ei ole kuitenkaan IBM-yhteensopiva mikro. Tämä on ollut esteenä sen leviämiselle varsinkin yrityksiin, joissa on ennestään IBM:n suurkoneet. Viime vuoden maaliskuussa julkistetut uudet Applen mikrot Macintosh SE ja Macintosh II saadaan kuitenkin IBMyhteensopiviksi lisäkortin avulla.

Lisa- ja Macintosh-mikrot on suunniteltu nimen omaan graafista käyttöliittymää ajatellen. PC-mikrojen puolella graafinen kayttoliittyma ikkunoineen ja ikoneineen on myöhemmän kehityksen tulos. Tällä hetkellä vahvimmilla kayttoliittymakisassa on Microsoft Windows-ohjelmistollaan ja Presentation Manager-kayttoliittymallaan.

Vastaavan tyyppinen ohjelmisto on GEM (Graphics Environment Manager), joka on saatavissa myös PC-mikroille. Atarin ST-sarjan mikroissa GEM on vakiovaruste samoin kuin Amstradin PC-mikroissa. Commodoren Amiga-mikroissa käyttöliittymän tehtäviä hoitelee Intuitionohjelmatuote.

#### **HIIRIOHJAUS**

Hiiriohjaukseen perustuva graafinen käyttöliittymä helpottaa huomattavasti komentojen antamista laitteelle. Tietokonetta voi käyttää tarvitsematta muistaa usein kryptisiä komentokielen käskyjä. Tiedostoja voidaan käsitellä ja ohjelmia käynnistää hiirellä, joka korvaa melkein kokonaan näppäimistön.

Helppokäyttöisissä tietokoneissakin on kuitenkin omat käsitteensä, jotka täytyy ensiksi oppia, ennen kuin niitä voi käyttää tehokkaasti. Käyttäjän on tiedettävä ikonien merkitys, osattava avata hiirella osoitettavat valikot ja hallittava ikkunoiden käyttö. Nämä toiminnot oppii kuitenkin varsin helposti esim. opastusohjelman avulla, joka saattaa tulla vakiovarusteena laitteen mukana.

Windows-ympäristössä valinta tehdään näpäyttämällä hiiren vasemmanpuoleista nappia, Toiminto (esim. ohjelma) käynnistetään kaksoisnäpäytyksellä ts. painetaan hiiren vasemmanpuoleisinta nappia kaksi kertaa peräkkain nopeassa tahdissa. Kohdistimen liikuttelu hoidetaan näppärästi hiiren avulla.

#### **SUURKONEIDEN KAYTTOLIITTYMA JA OHJELMISTOT**

Suurkoneympäristössä käyttöliittymässä ja käyttäjäystävallisyydessa on paljon parantamisen varaa verrattuna mikroympäristöön,

Laitetoimittajia ei ole kiinnostanut helppokäyttöisten yleisohjelmien teko suurkoneiden pääteympäristöön. Esim. erästä suurkoneen tekstinkäsittelyohjelmaa käytettäessä joutuu tekstin sekaan kirjoittamaan omituisia pistealkuisia komentoja, joiden muistaminen ei ole kovin helppoa. Lopullisen tekstin muodon näkee vasta erillisen käännösvaiheen jälkeen.

Aloituskynnys on varsin korkea tallaisten tekstinkasittelyohjelmien kohdalla. Henkilö, jolle kirjoittaminen ei ole jokapäiväistä puuhaa, unohtaa helposti ehkä vaivalla oppimansa komennot.

IBM-ympäristössä viime vuonna julkaistu SAA-sovellusarkkitehtuuri tuo aikanaan parannusta käyttöliittymään. Menee kuitenkin useita vuosia, ennen kuin käyttäjäystävällisiä ohjelmia löytyy suurkoneympäristös-

ta.

**Tapio Hietamäki** 

# **Tietojen siirto mikrotietokoneen symphony ohjelman laskenta alustan ja keskuskoneen tiedoston valilla**

Seuraavassa tarkastellaan miten saadaan mm. IBM-keskuskoneella olevia tiedostoja/tietoja siirrettyä hyödynnettäväksi mikrotietokoneen Symphony-ohjelman tekstinkäsittelyyn ja taulukkolaskentaan. Lisäk**si tarkastellaan my6s miten Symphony tyotiedostojen tietojen siirto onnistuu takaisin keskuskoneelle.**

#### **A) Tiato|an allrto kaakuskonean tledoatosta Symphony-oh|almaan**

Keskuskoneelta mikrotietokoneelle siirrettävän tiedoston on oltava merkkimuotoinen perakkaistiedosto. Se voi olla esimerkiksi raportti, tuloste tai dokumentti.

Tiedoston siirto mikrotietokoneen puolelle tehdään käytetyn paate-emuloinnin tiedostonsiirto-ohjelmalla. Siirto on tehtävä **us. merkkimuatoisena siirtona** (tekstisiirtona) eli siirtovaiheessa siirto-ohjelma suorittaa **EBC-DIC ••• ASCII muunnoksen**. Tälläisen siirron jälkeen tiedosto on selväkielinen ja luettavassa muodossa mikrotietokoneen puolella.

#### **Tekstitledon käsittely:**

Jos siirretty tiedosto sisaltaa lahinna vain tekstia ja se halutaan esimerkiksi lisättäväksi johonkin Symphonytekstiin ja/tai jatkomuokattavaksi Symphony-tekstinkasittelyyn, voidaan ko. keskuskoneen puolelta siirretty tekstitiedosto lukea Symphony -ohjelmaan seuraavaa komentoreittia:

**F9 -- File -» Impart Text •liedos tonimi>**

**(Vit.!** Komentoreitin F9 --> File ••> Retrieve jne. kautta voidaan lukea Symphony'n omassa talletusmuodossa olevia tiedostoja • ei muita.)

Jos olet taulukkolaskennan puolella lukiessasi **Import**komennolla tekstin sisään, varmistaudu, että ennen komennon antamista olet nimenomaan A-sarakkeessa. Tällöin teksti menee riveinä A-sarakkeen lokeroihin ja sitä voidaan käsitellä myös tekstinkäsittelypuolella.

Jos olet tekstinkasittelyn puolella lukiessasi **Impart ko** mennolla tekstin sisään, ei ole väliä missä sarakkeessa sillä hetkellä olet.

Se millä rivillä olet tekstin sisäänlukuhetkellä määrää mihin kohtaan luettu teksti pystysuunnassa kohdistuu. Jos kohdassa on ennestään tekstiä, se jää alle ja siten menetetaan.

Ole aluksi varovainen luettuasi tekstin sisään Symphony-oh jelmaan. Jos esimerkiksi Symphony-tekstinkasittelyssa oikea reunus (marginaali) on pienempi kuin mita on sisään luetun tekstin leveys, muotoilee Symphony tekstikappaleen yleensa (jos asetus **Auta Justify** on arvossa Yes ) automaattisesti uudestaan pienenkin muutoksen jälkeen. Joskus tämä on ihan OK, mutta jos sisään luettu teksti on esimerkiksi valmis taulukko, menee tämä taulukkko tästä aivan sekaisin. Siksi taulukon alussa kannattaa muuttaa Symphony-tekstinkäsittelyn asetuksia seuraavasti:

#### **F10 -- » Format Settings • -> Justificati on--> None**

Taulukon jalkeen taas voidaan asettaa uusi muotoilu voirnaan, esimerkiksi:

#### **F10 --> Format --> Settings -» Juslificati an » Even**

Näin Symphony muotoilee tekstikappaleet taulukon jälkeen taas automaattisesti tarvittaessa.

Tekstikappaleiden (tai rivien, joita haluataan käsiteltävän yksittäisinä) loppuun pitää lisätä ENTER näppäimellä kappaleen loppumerkit (pieni kolmio). Jos kappaleiden välissä ei ole tyhjiä rivejä eikä kappaleiden loppumerkkejä ole lisätty, käsittelee Symphony tekstiä yhtenä isona kappaleena. Tällöin voi kaikki teksti mennä muotoilussa yhteen pitkään pötköön, ja kappalerajat sekoavat.

#### **Numerotiedon käsittely:**

Jos siirretty tiedosto sisältää lähinnä paljon lukuja ja näitä lukuja halutaan käsitellä taulukkolaskennassa tai muodostaa niistä graafiikkakuvia, voidaan ko. keskuskoneen puolelta siirretty tiedosto lukea Symphony-ohjelmaan seuraavaa komentoreittia:

#### F9 --> File --> Import --> Structured **"tiedastonimi\***

Se missä sarakkeessa olet tiedoston sisäänlukuhetkellä määrää mihin kohtaan luettu tieto vaakasuunnassa kohdistuu. Ja millä rivillä olet tiedoston sisäänlukuhetkellä määrää mihin kohtaan luettu tieto pystysuunnassa kohdistuu. Jos kohdassa on ennestään tekstiä tai tietoa, se jää alle ja siten menetetään.

Talla tapaa Symphony-ohjelmaan luetusta tiedostosta tuodaan vain kaikki numerotiedot eli luvut. Kaikki teksti jää siis pois. Huomattavaa on, että jos tiedoston tekstiosissa on esimerkiksi vuosilukuja, myös ne luetaan taulukkolaskentaan. Tämä saattaa sekoittaa tietomateriaalia, koska luettavan tiedoston riveillä esiintyvät luvut sijoitetaan riveittäin ensimmäisestä sarakkeesta lähtien samassa järjestyksessä taulukkoon. Jos luettavassa taulukossa on tyhjiä kenttiä, se myös voi sekoittaa taulukon rakennetta em. syystä. Tätä voidaan korjata lisäämällä lukua 0 tarpeellisiin kohtiin.

#### Teksti- la numerotledon käsittely:

Jos siirrettävä tiedosto sisältää sekä tarpeellista tekstiä että lukuja ja näitä lukuja halutaan käsitellä taulukkolaskennassa tai muodostaa niistä grafiikkakuvia, pitää tiedoston kaikki tekstit ympäröidä lainausmerkeillä ennen kuin se luetaan Symphony-ohjelmaan. Lainausmerkit voi lisätä tekstien ympärille jo keskuskoneella ennen tiedoston siirtoa.

Lainausmerkkien lisäys voidaan tehdä myös mikrotietokoneen puolella tiedostosiirron jälkeen, esimerkiksi EDLINeditorilla, Tai vaikkapa Symphony-tekstinkasittelyssa: tekstin luku **Impart**-komennolla, muokkaus ja sitten tulostus tiedostoon.

Teksti- ja numerotiedosto, jossa tekstit on vmpäröity lainausmerkein, voidaan lukea Symphony-ohjelmaan seuraavaa komentoreittia:

#### **F9 --» File Import --» Structured --» \*tied0stoniini»**

Se missä sarakkeessa olet tiedoston sisäänlukuhetkellä määrää mihin kohtaan luettu tieto vaakasuunnassa kohdistuu. Ja millä rivillä olet tiedoston sisäänlukuhetkellä määrää mihin kohtaan luettu tieto pystysuunnassa kohdistuu. Jos kohdassa on ennestaan tekstia tai tietoa, se jää alle ja siten menetetään.

Talla tapaa Symphony-ohjelmaan luetusta tiedostosta tuodaan kaikki tekstit ja luvut omiin lokeroihinsa.

Tiedosto, jossa on tarpeellista teksti- ja numerotietoa, voidaan tuoda Symphony-ohjelmaan myös kahtena eri palana. Teksti omana tiedostonaan ja lukutiedot omana tiedostonaan. Tiedoston jakaminen kahteen (tai useampaan osaan) on ehkä helpointa tehdä keskuskoneen puolella esimerkiksi ISPF:n editoria apuna käyttäen. Luetaan sitten esimerkiksi A-sarakkeeseen ja numerotiedosto Bsarakkeeseen.

Myös Symphony'n kortisto-osaa voitaisiin hyväksikäyttää paloiteltaessa tietoa tekstitiedostosta Symphony-taulukkolaskennan lokeroihin. Tämä tapa on kuitenkin hiukan hankala eikä sovellu muuttuviin tarpeisiin.

#### **B) Tistolen siirto Symphony- ohleimasta keskuskonaalle**

Symphony työtiedostoja ei sellaisenaan kannata siirtää keskuskoneelle, koska näitä tiedostoja "ei ymmärrä" kukaan muu kuin Symphony-ohjelma. Siksi tiedot Symphony'n omasta tyosta on ensin tulostettava tiedostoon ennen kuin niitä voidaan hyväksikäyttää muualla.

Tulostus tiedostoon alkaa normaalin kirjoitintulostuksen tavoin:

#### **F9 --» PiiBt**

Ennen Go-komentoa on kuitenkin muutettava tulostuskohde tiedostoksi kirjoittimen sijasta:

#### Settings --> Destination --> File --> Quit

Samoin usein on hyvä ottaa reunukset (marginaalit) pois:

#### **Settings •- » Margins •— No-margins --» Quit**

Sitten vain annetaan Go-komento.

(Taulukkolaskennassahan pitää ennen tulostusta määritella Source-alue, joka tulostetaan - samalla tavalla kuin kirjoittimellekin tulostettaessa. Tekstinkäsittelyssä tulostuu koko teksti ilman määrittelyjä.)

Symphony tekee tulostiedostosta oletuksena PRN-loppuisen, esimerkiksi **TULOS1.PRN.**

Sitten kun tiedot on tulostettu tiedostoon, voidaan tulostiedosto siirtää vaikkapa keskuskoneelle. Siirrossa pitaa kayttaa **ns. merkkimvotoista siirtoa** (tekstisiirto). Siirron jälkeen tiedostoa voi jatkokäsitellä keskuskoneen puolella tarvittaessa ja/tai liittää vaikka dokumentointijärjestelmän piiriin. Sen voisi myös esimerkiksi tulostaa jollekin keskuskoneeseen yhteydessa olevalle kirjoittimelle.

Tulostiedosto on normaali ASCII-muotoinen tiedosto, joka voidaan lukea useimpiin muihin ohjelmiin. Sen voi-<br>si viedä esimerkiksi Display Write 3si viedā esimerkiksi DisplayWrite tekstinkasittelyohjelmaan jatkokasiteltavaksi. DisplayWrite 3-ohjelmassa tulostiedosto luettaisiin käsiteltävään tekstiin komentoreitilla:

#### **F4 --> Lue --> «tiedostonimi>**

Myös toisinpäin (DW3 ->> Symphony) tekstin vienti onnistuu ASCII-tiedostomuodon kautta. DisplayWrite 3 ohjelmassa teksti talletetaan ASCII-muotoon komentoreitilla:

#### **F4 --» ASClI-talL -» --» "tiedostonimi\* 'mairitelliin alne'**

Symphony-ohjelmaanhan ASCII-tekstitiedosto taas luetaan tämän ohjeen alkupuolella esitetyllä tavalla.

**Timo Pyörny** 

# **PC kayttajat ry:n elektronisen postilaatikon (PCUF:n) kayttoohje**

#### PCUF:n käyttöön tarvitaan:

1) PC-mikrotietokone tai asynkroninen pääte RS232Cliitännällä

2) Pääteohjelma, kuten MS-kermit tai Procomm

3) Modeemi (V.22 (1200 bps) tai V.21 (300 bps))

4) Tavallinen puhelinlinja, johon modeemi kytketään mukana seuraavalla valikappaleella puhelimen ja puhelinrasian väliin.

#### **Modeemin kytkemlnen:**

Korttimodeemia käytettäessä modeemikortti voidaan kytkeä suoraan koneen sisään ja siten välttyä koneen ja modeeemin välikaapelin hankkimiselta.

Mikäli kuitenkin käytetään ulkoista modeemia, on koneessa oltava RS232C-sarjaliitäntä, johon modeemi voidaan kytkeä sopivalla välikaapelilla.

#### **PSateohjelma**

Pääteohjelmaa tarvitaan, jotta saataisiin puhelinlinjaa pitkin tuleva teksti näkymään PC:n ruudulla. Ohjelma muuttaa siis PC:n asynkroniseksi paatteeksi.

Sopivia pääteohjelmia PC:lle ovat esimerkiksi MS-kermit ja Piocomm, joista edellinen on public domain ilmaisohjelma ja jälkimmäinen on vapaasti levitettävissä oleva maksullinen ohjelma. Nama ohjelmat voi hankkia esimerkiksi PC-kayttajien ohjelmakirjastosta.

#### **Yhteyden ottaminen PCUF: ään:**

- Kaynnistetaan paateohjelma ja asetetaan linjaparametrit oikein 1200 tai 300 bps, 8 data bits, 1 stop bit, ja no parity (Kermit-pääteohjelmassa tämä onnistuu kirjoittamalla seuraavat komennot: set baud 1200 (V.22:n kayttajille) tai set baud 300 (V.21:n kayttajille))

- Siirrytään pääteohjelmassa terminaalitilaan (Kermitissä komento connect)

Valitaan puhelimella PCUF:n puhelinnumero (6121 545 tai 608 070)

- Mikäli linjalta kuuluu kimeä vinkuva ääni, painetaan modeemin DATA-nappainta, jonka jalkeen modeemi kytkeytyy linjalle.

- Mikäli puhelinlinjat ovat varattuja, on yritettävä soittaa numeroihin, kunnes toinen linjoista vapautuu.

- Kun modeemi on saanut yhteyden PCUF:n vastaavan modeemin kanssa, pitää painaa PC:ltä ENTER-näppäintä muutaman kerran kunnes saadaan näkyviin sisääntuloteksti.

- Jotta uusi kayttaja voisi kayttaa systeemia, hanen on 'rekisteröidyttävä' systeemin käyttäjäksi. Tämä tarkoittaa sitä, että hänen on annettava systeemille tietoja itsestään. Kaikkiin kysymyksiin on vastattava asianmukaisesti, jotta systeemiin saisi täydet käyttöoikeudet. Rekisterb'itymininen tapahtuu kirjoittamalla kysymykseen 'Käyttäjätunnus:' teksti 'uusi'. Tämän jälkeen PCUF esittää kysymyksiä, joihin on vastattava asianmukaisesti. Kun kaikkiin kysymyksiin on vastattu, PCUF ilmoittaa, että systeemin ylläpito tarkistaa käyttäjäoikeushakemuksen muutaman vuorokauden sisalla, ja antaa oikeudet mikali anomus on asianmukainen,

REKISTER6ITYMISESSA KANNATTAA HUOMIOI-DA SEURAAVAT ASIAT:

Kysymykseen 'Anna nimesi (Etu- ja sukunimi isoilla alkukirjaimilla)' ei tarvitse vastata antamalla kaikkia nimiä, yksi etunimi riittää.

Sensijaan kannattaa huomioida, että nimeä EI kirjoiteta kokonaan isoilla tai pienillä kirjaimilla, vaan että nimien alkukirjaimet ovat isoja.

Esim : Ville Vallaton

Kysymykseen 'Anna syntymäalkasi' riittää syntymäalka, sosiaaliturvatunnusta ei tarvitse antaa, mikali ei aivan valttamatta halua. Syntymaaika kannattaa antaa muodossa PP/KK/VV , jossa PP=paiva, KK=kuukausi ja VV=vuosi.

Esim. 13/05/46 vastaa paivaysta 13. toukokuuta 1946

Kysymykseen 'Anna haluamasi käyttäjätunnus' vastataan antamalla 3-8 merkkiä pitkä käyttäjätunnus kokonaan pienin kirjaimin. Tunnuksessa ei saa esiintyä valilyb'nteja eika erikoismerkkeja. Numerot ja kirjaimet ovat sallittuja. Käyttäjätunnus kannattaa valita siten, että muiden käyttäjien on helppo muistaa se. Käyttäjätunnuksen avulla systeemi tunnistaa eri kayttajat, ja muut kayttajat voivat lahettaa sen avulla postia toisilleen. Kayttajatunnus siis ei ole salasana systeemiin.

Mikäli tunnus on jo käytössä, systeemi pyytää valitsemaan uuden.

Esim: Ville Vallaton voisi valita kayttajatunnuksekseen villev.

Kysymykseen 'Anna haluamasi tunnussana (4-8 merkkia)' vastataan antamalla 4-8 merkkia pitka 'salasana' systeemille. Tämän tunnussanan avulla voidaan turvata, että kukaan muu käyttäjä ei pääse toisen tunnuksella PCUF:ään sisään. Tunnussana kannattaa valita siten, että sen muistaa itse hyvin ja että muiden on kuitenkin vaikea päätellä sitä. Missään tapauksessa EI kannata käyttää tunnussanana käyttäjätunnusta, puhelinnumeroa , syntymäaikaa tms helposti pääteltävää tietoa. Tunnussanan vaihto on myös myöhemmin mahdollista.

Muihin kysymyksiin vastataan systeemin antamien ohjeiden mukaan.

Kun rekisteröitymisanomus on tehty, on odotettava kunnes systeemin ylläpito on hyväksynyt sen (korkeintaan 2 vrk).

#### Sisääntulo jo rekisteröltyneille käyttäjille :

· Terminaaliohjelma ladataan

• Numeron valinta ja modeemin kytkeminen linjalle tapahtuu kuten rekisteröitymisyhteydellä.

· Painetaan muutaman kerran ENTER-näppäintä kunnes saadaan 'Käyttäjätunnus'-teksti näkyviin.

• Vastataan kayttajatunnuksella, joka valittiin rekisterb'itymisyhteydella.

• Vastataan tunnussananalla Tunnussana'-kysymyksen.

Mikali tunnus ja tunnussana on kirjoitettu oikein ja kayttaja on hyvaksytty, PCUF tulostaa alkutekstit ja päästää sisään itse systeemiin.

#### **Systeemin rakenne :**

PCUF rakentuu eri käyttöön rakennetuista tasoista sekä kaikille tasoille yhteisistä välitasoista. Systeemiin sisääntuleminen ja siitä poistuminen tapahtuu aina päätasolta (MAIN). Päätasolta voidaan siirtyä muille systeemin tasoille tai käyttää tason erikoiskomentoja. Päätason lisäksi systeemissä on COM-telekokousjärjestelmä ja MAIL-postitusjärjestelmä.

Seuraava yksinkertaistettu kuvio kertoo systeemin rakenteen;

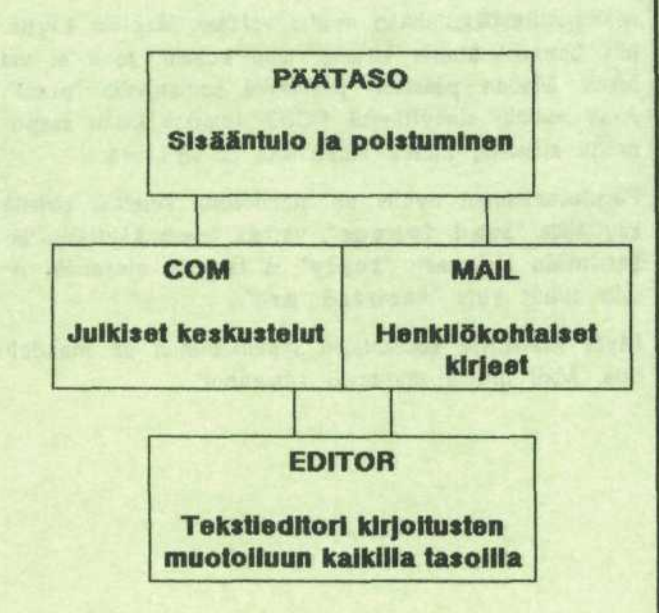

Pääperiaate on, että seuraavalle tasolle pääsee systeemissä kirjoittamalla tason nimen. Edelliselle tasolle pääsee kirjoittamalla 'exit'. Jokaisella tasolla on lisäksi omia komentojaan, jotka saa esille komennolla 'komennot'.

Jokaiselta tasolta voi lisäksi käynnistää HELP-opastusjärjestelmän, jonka avulla saa apua systeemin toiminnasta. Systeemistä voi poistua päätasolta (MAIN) komennolla 'logout'.

Jotta käyttäjä erottaisi tason, jolla hän kulloinkin on, eri tasoilla on erilaisia kehotteita. Yleisimpien tasojen kehotteet ovat seuraavat:

MAIN<sup>></sup> Päätaso (Tältä tasolta voidaan siirtyä muille tasoille. Myös systeemiin tulo ja systeemistä poistuminen tapahtuvat talla tasolla).

COM<sup>></sup> COM-telekokousjärjestelmä. Tämä taso on tarkoitettu yleiselle keskustelulle. COM pitää sisällään useita eri 'kokouksia', joissa käsitellään eri aiheita. Kukin käyttäjä voi liittyä haluamiinsa kokouksiin ja siten seurata niissä esiintyvää julkista keskustelua.

**Mail\*** MAIL-postitusjarjestelma on tarkoitettu yksityisten kirjeiden lähettämiseen toisille käyttäjille.

Editor<sup>»</sup> EDITOR-tasolla muotoillaan itse kirjoitettavaa tekstiä. Editor-tasolle siirrytään sekä COMista että MAI-Lista kirjoitettaessa tekstiä. Editor-tasolta voidaan lisäksi siirtyä ruutupohjaiseen editoriin.

#### **PSStason komennot (MAIN):**

Päätaso on systeemin perustaso, jolle joudutaan aina systeemiin sisääntultaessa. Myös PCUF:stä poistuminen tapahtuu aina päätasolta. Kaikki komennot voi lyhentää päätasolla. Ainoa ehto lyhentämiselle on se, että koinento erottuu muista komennoista. Seuraavassa lista päätason komennoista:

#### **Peruskomennot:**

help {aihe} Help-opastusjärjestelmään siirtyminen

mail Elektroniseen postitusjärjestelmään siirtyminen

com COM-telekokousjärjestelmään siirtyminen

**kamennot** Listaa PCUF:n komentolista

**who** Kerro samaan aikaan PCUF:ssa sisalla olijat

**msg tunnus** Reaaliaikaisen viestin lähettäminen kayttajaile tunnus

**setpswd** Muuta tunnussanaa (Tunnussanassa on oltava 5-8 merkkia, joista ainakin yhden on oltava numero)

date/time Kerro kellonaika ja päiväys

check Komennon avulla kukin käyttäjä saa näky-

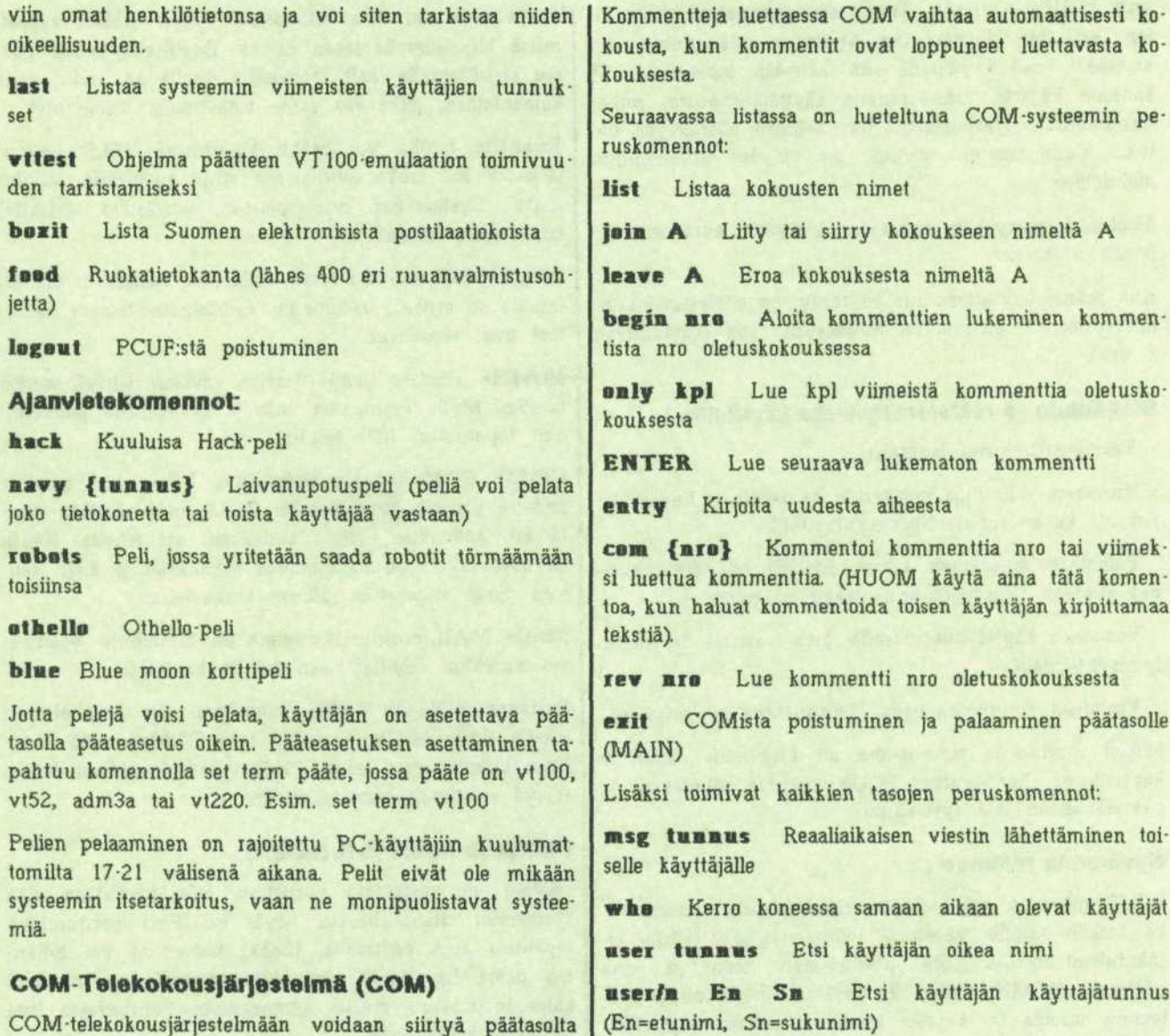

COM-telekokousjärjestelmään voidaan siirtyä päätasolta (MAIN) komennolla **'com".** COM-systeemissa voidaan listata kaikki keskusteluryhmat (kokoukset) komennolla **"list".** Komennolla **'join"** voidaan liittya haluttuihin kokouksiin ja komennolla **"leave\*** voidaan erota kokouksista, joita ei haluta lukea.

Systeemi pitää automaattisesti kirjaa kunkin käyttäjän viimeiseksi lukemasta kommentista, ja osaa siten aina jatkaa oikeasta kohdasta, kun käyttäjä tulee sisään seuraavan kerran.

Kommentteja luettaessa COM-systeemi seuraa samassa kokouksessa kommentit aina AIHEJARJESTYKSESSA, ei numerojärjestyksessä. Tästä on se etu, että keskustelu voidaan seurata aina yhtenäisenä ja vasta sen jälkeen siirtyä uuteen aiheeseen. Tämä on mahdollista kommenttien ketjutuksen (chains) avulla.

Aina mailiin siirryttäessä PCUF tulostaa listan saapuneista kirjeista, niiden lahettajista ja otsikoista. Postitusohjelman avulla on mahdollista lähettää kirjeitä

Mail-postitusjärjestelmän avulla voidaan lähettää käyttäjille henkilokohtaisia kirjeita, joita kukaan muu ei voi lukea. Mailiin päästään päätasolta komennolla 'mail'.

**komennot** Listaa kaikki tason komennot

**MAIL-postitusjärjestelmä (Mail)** 

**fortune** Mietelause

käyttäjille "send tunnus", vastata toisen käyttäjän lähettämään kirjeeseen **"reply"** ja lähettää eteenpäin itselle tullut kirje **"forward nro"**

Myös MAILissa komentojen lyhentäminen on mahdollista. Mail tuntee seuraavat komennot:

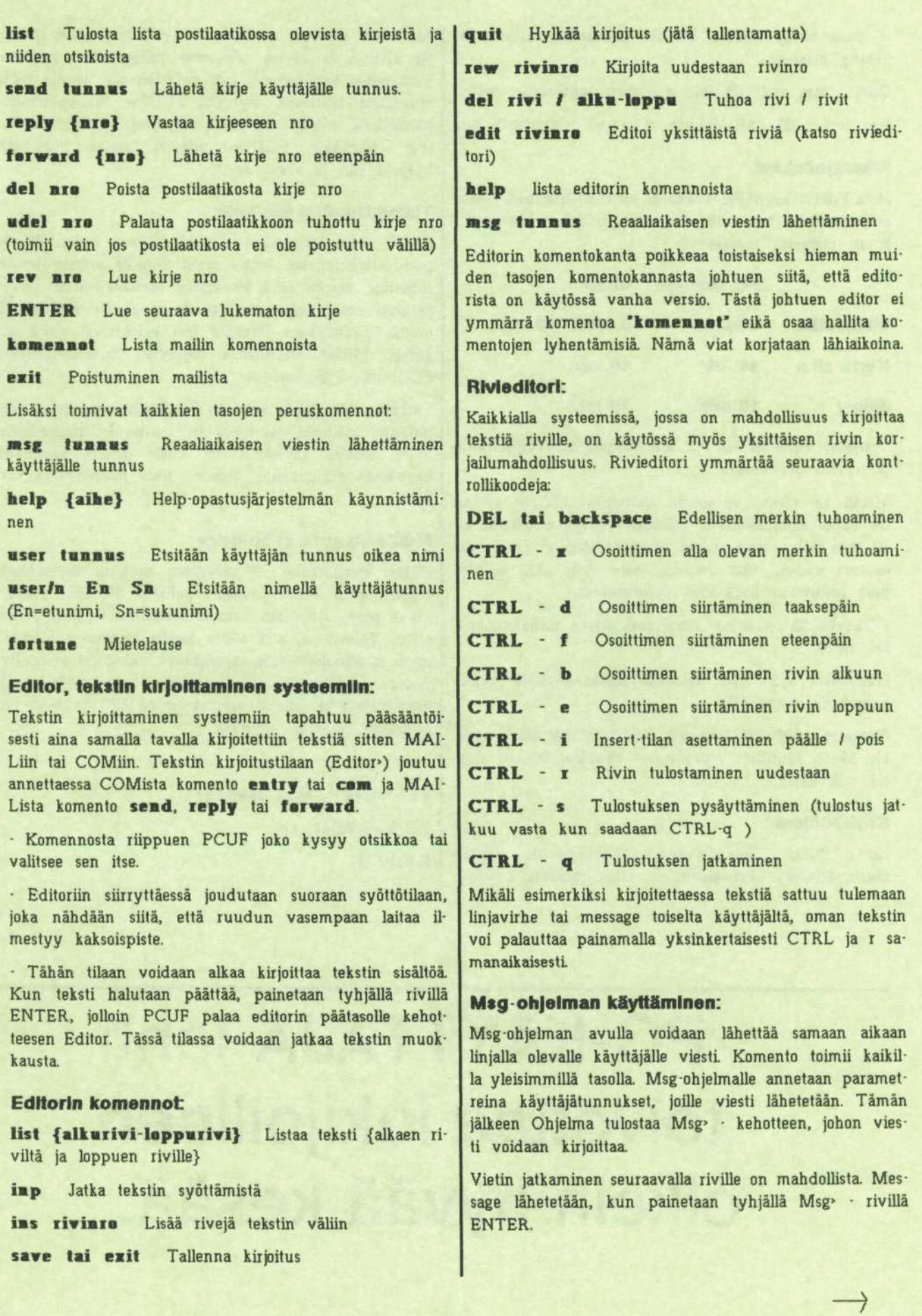

•r -parametrilla voidaan lahettaa uudestaan viimeksi lahetetty message.

Esim : msg testi lähettää messagen tunnukselle testi

msg -i koe lahettaa edellisen messagen tunnukselle koe

#### **Alkarajoltukset:**

Jotta kaikille käyttäjille voitaisiin turvata sisäänpääsymahdollisuus edes kohtuullisessa ajassa, PCUF:n käyttöaikoja on rajoitettu seuraavasti:

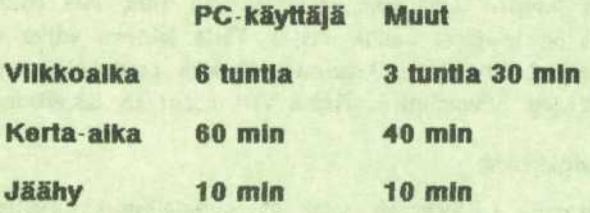

Systeemi varoittaa aina 3 min ennen ajan loppumista ja pyytää poistumaan.

Mikali ko. aikana ei poistu systeemista, PCUF katkaisee linjan automaattisesti. Jokaisen yhteyden jälkeen on 10 min jäähy, jona aikana sama käyttäjä ei pääse uudestaan sisään. Näin voidaan taata, ettei yksi käyttäjä pida hallussaan koko iltaa puhelinlinjaa.

PC-kayttajilla on lisaksi etuoikeus toiseen puhelinlinjaan klo 14-23.

Numerosta 6121 545 pääsevät kaikki käyttäjät sisään vuorokauden ympäri

Numerosta 608 070 pääsevät VAIN PC-käyttäjät sisään klo 14-23. Muulloin myös muut käyttäjät voivat käyttää tätä linjaa.

#### **KayttSohJeet:**

Koska PCUF jatkaa jatkuvasti kehittymistään, mitään täysin kiinteitä käyttöohjeita ei voida julkaista kirjallisina. Tässä ohjeessa on kuitenkin yritetty auttaa käyttäjää alkuun ja kertoa systeemin pääasiallinen rakenne. Tarkemmat käyttöohjeet, joita pidetään ajan tasalla myös muutoksia tehtäessä, löytyvät PCUF:n help-opastusjärjestelmästä. Mikäli systeemin käytössä kuitenkin esiintyy vaikeuksia, PCUF:n ylläpito vastaa mielellään kysymyksiin ja ongelmiin.

#### **Tulevaisuuden näkymät:**

PCUF tulee tarjoamaan tulevaisuudessa keskustelu- ja postitusjärjestelmien lisäksi myös tietyille erikoisryhmille suljettuja alueita sekä jäsenilleen mahdollisuuden myös pieneen source-koodikirjastoon, jonka kautta voi levittää muille yhdistyksen jäsenille itse kehitettyjä ohjelmanpatkia. Mitaan varsinaista ohjelmien imurointipurkkia PCUF:stä ei kuitenkaan tule.

Tarkoitus olisi myös kehittää PCUF:ään alue, johon kerättäisiin mielenkiintoisimpia artikkeleita PC-käyttäjä-lehdestä. Mikäli käyttäjillä on uusia ideoita systeemin käyttömahdollisuuksista, otamme niitä mielellämme vastaan.

#### **Muutama sana ylläpidolta:**

PCUF samoinkuin PC-käyttäjien muukin organisaatio toimii taysin vapaaehdoiselta pohjalta. PCUF:n yllapito siis ei pysty tekemään kokopäivätoimisesti työtä PCUF:n eteen. Toivomme, että otatte tämän huomioon mahdollisten toimintahäiriöiden/ohjelmistovirheiden sattuessa. Pyrimme kuitenkin kehittämään mahdollisimman monipuolista ja toimintavarmaa tiedonvälityskanavaa yhdistyksen jäsenten käyttöön.

# PC-KAYTTAJA-lehti toivottaa lukijoilleen oikein hyvää kesää.

**Teiveisiii Jaii Nopanen PC-käyttäjät ry 5.5.1988**

## **Opastusta kiintolevyn kayttajalle**

**WSOY Julkalsl vllme vuoden lopulla jo kolman** nen Petteri Järvisen kirjoittaman suomenklelisen mikrotietokonealan kirjan. Alkalsemmin ilmesty**neet kirjat ovat nlmeltaan Mlkrottetokoneet Ja** PC käyttäjän käsikirja. Nyt nimenä on Klintole**vyn kiyttijin opas.**

Mikrotietokoneiden ja ohjelmistojen kehittymistä ovat auttaneet nopeat massamuistit. Kiintolevyjen eli kovalevyjen hinnat ovat laskeneet huomattavasti viime vuosien aikana. Niinpä kiintolevyt ovat tulleet myös kotija harrastekäyttöön.

Petteri Järvisen kirjan tarkoituksena on kertoa kiintolevyn käyttöön liittyvistä asioista siten, että myös aloittelevat mikioilijat saavat tarpeellista tietoa kiintolevyn käytöstä.

#### **KIRJAN SISALTO**

Kirjassa on kymmenen lukua. Seuraavassa on lyhyt kuvaus kunkin luvun sisällöstä.

#### **1. MltS kiintolevyt ovat**

Tässä luvussa kuvataan kiintolevyn sisäistä rakennetta ja tallennuskapasiteettia. Siirtonopeudesta, koodausmenetelmista ja ohituskertoimesta on lyhyt esitys. Korttikiintolevyistä on myös oma selostuksensa.

#### 2. Järjestelmän käyttöönotto

Ennen kuin kiintolevy voidaan ottaa käyttöön, pitää se alustaa. Tata ennen se voidaan tarvittaessa jakaa partitioihin. Alustuksen jälkeen voidaan perustaa tarvittavat alihakemistot. Näistä asioista sekä asetusten teosta löytyy kirjasta tarvittavat ohjeet. Käyttöjärjestelmän vaihtamisesta uuteen versioon annetaan myös vinkkejä.

#### **3. K&yttd|fir]estelmft ja kJIntolavy**

Koska kiintolevylle mahtuu paljon enemmän tietoa kuin levykkeille, pitää tiedot organisoida järkevällä tavalla. Tällöin kysymykseen tulevat alihakemistot. Käyttöjärjestelmassa on omat kaskyt alihakemistojen perustamiseen (MKDIR) ja poistamiseen (RMDIR). Hakureitti voidaan määritellä käskyllä PATH. Näistä ja muista hakemistoihin liittyvistä asioista kerrotaan tässä luvussa.

#### **4. Kiintolevyn organlsolntl**

Tassa luvussa tarkastellaan, miten monta alihakemistoa pitaisi perustaa, Hakemistojen perustaminen on ongelmallista. Jos hakemistoja on paljon, sekoittavat ne kayttäjää. Jos niitä on taas vähän, tiedostoja tulee niihin liikaa ja levyn yllapito vaikeutuu. Lisaksi tarkastellaan ohjelman käyttöä toisesta alihakemistosta.

#### **5. Käyttöjärjestelmän apuohjelmia**

Käyttöjärjestelmän apuohjelmista selostetaan ATTRIB-, CHKDSK-, LABEL-, RECOVER-, SET-, TREE- ja XCOPY- käskyjen töimintaa.

#### **6. Komentolonot kaytta]3n apuna**

Tässä luvussa on lisätietoa komentojonojen käytöstä. Komentojonoista on ollut esitys jo Jarvisen aikaisemmassa teoksessa PC-käyttäjän käsikirja.

#### **7. Toimlnnan optlmolntl**

Tässä luvussa tarkastellaan, miten hakureittien ja puskurien määrittely vaikuttaa toimintaan. Lisäksi selostetaan Disk Optimizer-ohjelman ja RAM-levyn käyttöä.

#### 8. Varmuuskopiointi

Varmuuskopioinnille on omistettu oma lukunsa. Varmuuskopioita voidaan tehda monella tavalla. Eri vaihtoehtoja selvitellään tässä. Käyttöjärjestelmän oman varmuuskopiointiohjelman lisäksi esitellään muita kaupallisia tuotteita kuten Fastback ja TakeTwo. Myös nauha-asemille varmistusta käsitellään sekä videonauhan käyttöä varmistukseen.

#### **9. Erilaisia apuohjelmia**

Kiintolevyn tietojen käsittelyyn on olemassa useita kaupallisia ja ns. julkisohjelmia. Kaupallisista ohjelmista kasitellään mm. Norton Utilities- ja PC-Tools-ohjelmia.

#### **10. Ohjelmien asentamlnen kiintolevylle**

Ennen kuin valmisohjelma saadaan toimimaan kiintolevyllä, on se asennettava. Tässä luvussa esitetään eräiden suosittujen ohjelmien asennusta ja annetaan vinkkeja siita, miten asentaminen kannattaa suorittaa.

#### LYHYESTI

Kirjasta saa apua sellainen henkilö, joka asentaa itse ohjelmat kiintolevylle seka joutuu huolehtimaan kiintolevyn kunnosta. Kirjassa esitellään lyhyesti ohjelmia, joilla voidaan huolehtia kiintolevyn kunnosta.

Aloittelevalle käyttäjälle on myös tärkeää tietää, miten kiintolevy organisoidaan, jotta esim. varmistus voidaan hoitaa järkevällä tavalla. Organisointiin ja varmistukseen liittyviä vinkkejä löytyy myös kirjasta.

Käyttöjärjestelmän osalta esiintyy jonkin verran toistoa Jarvisen aikaisemmissa kirjoissa esittamiin aiheisiin. Eihän kertaus paha asia liene. Hieman kuitenkin jää sellainen maku, että näin on pyritty lisäämään helpolla tavalla kirjan sivumäärää.

**Taplo Hietamäki** 

# THTOLIKENNE

TARJOAMME PC-KÄYTTÄJÄT RY:N JÄSENILLE **VALMIIN TIETOLIIKENNEPAKETIN:**

- \* Hyva korttimodeemi, V21 ja V22 (1200 ja 300)
- \* Suomenkieliset ohjeet
- \* Takuu, Huolto, Tuki
- \* Liittymiskaavakkeet tietoverkkoihin
- \* 100 yhteysnumeroa tietopankkeihin
- \* Suomenkieleen sovitettu tietoliikenneohjelma

#### **TOIMITUSEHDOT**

- \* Ostaja on PC-Kayttajat Ry:n jasen
- \* Toimitus postiennakolla
- \* Hintatiedot säilyvät omassa porukassa

**TILAA HETI !**

MegaData Oy

Puhelin 941 - 615 660 Fax 941 - 611 663